#### <u>Course Name: A Level (2nd Sem)</u> <u>Topic: JDBC(Part2)</u>

Subject: JAVA Date: 23-06-20

### **Type 3 JDBC Driver( The Network Protocol driver)**

Type 3 JDBC Drivers make use of middle ware or application server that translates all JDBC calls into database specific calls. One of the main advantage of this driver is that it is entirely written in java language. So no portability issues. But it is costly as extra application server or middleware component has to be maintained.

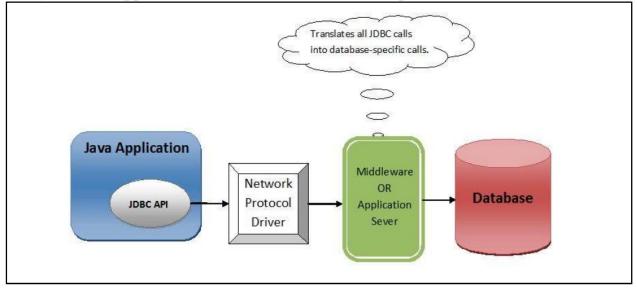

# **Type 4 JDBC Driver(Thin Driver)**

Type 4 JDBC Driver is also called Thin Driver as it directly converts JDBC calls into database specific calls. This driver is most popular among all 4 type of JDBC drivers. This driver is preferred over Type 3 Driver as it removes extra layer of communication (Application Server / Middle ware) and this makes it faster than the Type 3 JDBC Driver. A type 4 JDBC driver is an all Java driver which connects directly to the database. It is implemented for a specific database product. Today, most JDBC drivers are type 4 drivers.

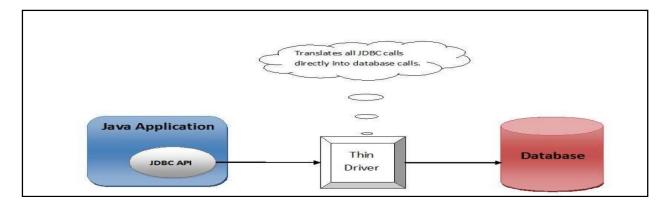

# All JDBC programs do the following:

Step 1) load the JDBC driver

Step 2) Specify the name and location of the database being used

Step 3) Connect to the database with a Connection object

Step 4) Execute a SQL query using a Statement object

Step 5) Get the results in a ResultSet object

Step 6) Finish by closing the ResultSet ,Statement and Connection objects

# Steps to connect to the database in Java:

#### **1.Load the driver**

The forName() method of Class class is used to register the driver class. This method is used to dynamically load the driver class. Name of

(mysqlURL, username, password);

#### 4. Create a Statement

Statement stmt=con.createStatement();

#### **5.** Execute the query

String query = "SELECT column FROM table"; ResultSet resultSet = statement.executeQuery(query);

#### 6. Close the connection object

connection.close();

### Note:

Mysql database has been used throughout Jdbc, although we can use some other database as well.

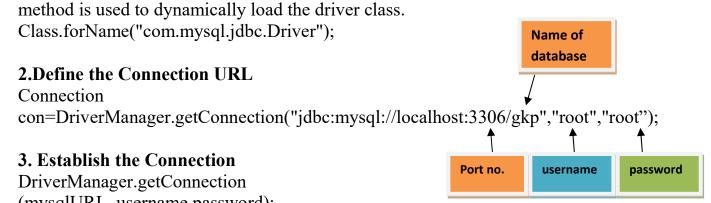